### **Millennium Network**

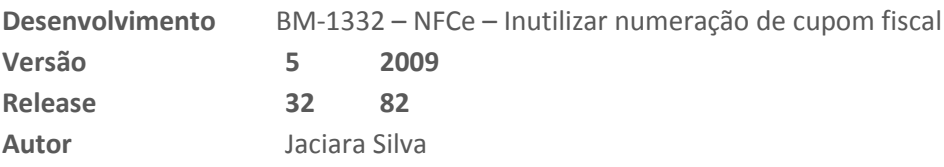

## Processo: Fiscal

### **Nome do Processo: Inutilização de NFCe**

## Acesso

Vendas\Evento de Venda\Menu Fiscal

# Motivação

Permitir que o usuário possa inutilizar uma numeração ou uma sequência de numeração NFCe, como ocorre com a NFe. Algumas razões que elevam a inutilização dessa numeração podem ser:

- Falha no aplicativo que salta a numeração;
- Falha no envio ou recepção da NFCe.

Algumas condições devem ser observadas para realizar a inutilização da NFCe:

- O número de NF-e não pode ter sido utilizado, a providência correta para uma NF-e autorizada é o cancelamento de NF-e;
- A inutilização de faixa é limitada a 2.000 números por pedido, caso a faixa de inutilização seja superior, será necessário dividir o pedido em dois ou mais;
- Uma faixa de inutilização não pode conter números já inutilizados ou utilizados;
- Até o 10º dia do mês subsequente da quebra da numeração.

# Parâmetros

Sem necessidade de parametrização.

# Entradas

Na tela do evento, no menu fiscal, selecione a opção: Inutiliza NFCe.

### **Millennium Network**

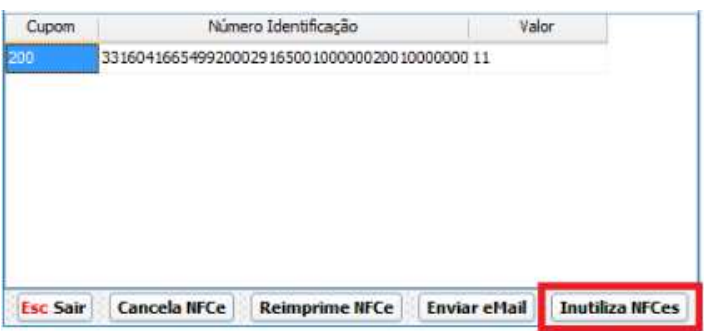

Ao selecionar o recurso, o sistema exibirá os campos para que o usuário identifique os cupons a serem inutilizados.

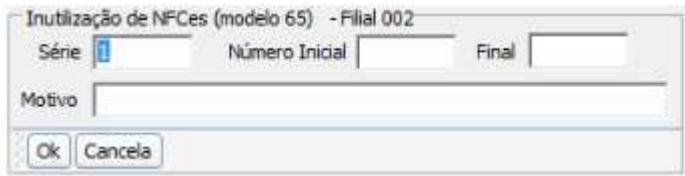

#### *Série:*

Informe a série de nota

#### *Número Inicial:*

Informe o Número inicial da nota que será inutilizada

#### *Número Final:*

Informe o Número final da nota que será inutilizada

#### *Motivo:*

Informe a justificativa para a inutilização da numeração dos cupons. Este campo deve conter pelo menos quinze caracteres para ser efetivado.

Após o preenchimento, clique em Ok para finalizar. O sistema exibirá uma mensagem informando que o processo foi executado.

# Validações e Saídas

Após efetivar o cadastro, o sistema envia a informação automaticamente para o SEFAZ e grava a informação na tela de Status de NFC-e – Situação Notas Processadas.